# ⊜  $\odot$ **Xledlink's**

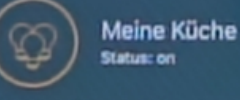

**KO (H** Licht für Möbel und Objekte

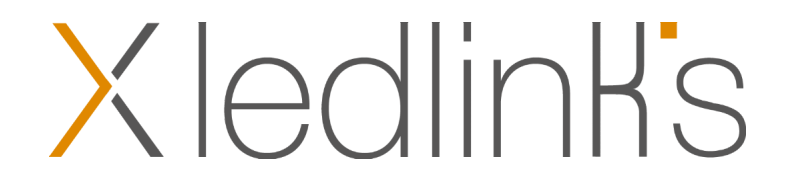

# Xledlink's

## Mehr Komfort mit der neuen X ledlink's App von Koch

Mit der neuen X ledlink's App von Koch können Sie einfach und intuitiv Licht steuern und individuell konfigurieren.

Komfort gestalten mit Licht – Schaffen Sie Ihre eigenen Komfortszenen und speichern Sie diese für einzelne Geräte oder Gruppen. Die Komfortszenen werden auf den Koch Bluetooth Dimmern gespeichert und können jederzeit auch geräteübergreifend aufgerufen werden.

Die neue Gruppensteuerung ermöglicht es Ihnen, mehrere Dimmer oder aber auch einzelne Lichtkanäle zusammen in einer Gruppe zu steuern. Es können bis zu 14 Lichtgruppen mit einer beliebigen Anzahl von Dimmern angelegt werden. Einzelne Lichtkanäle können bis zu 4 unterschiedlichen Gruppen zugeordnet werden.

Individualisieren Sie Ihre X ledlink's App - ordnen Sie eigene Bilder den jeweiligen Dimmern oder Geräten zu oder rufen Sie eine Gruppe oder einen Dimmer direkt beim Programm-Start auf.

Schalten Sie Licht automatisch mit dem Timer aus.

#### **Neue Funktionen**

- Gruppensteuerung
- Timer
- Speicher & aufrufen von Lichtszenen
- Neuer Gerätemanager
- Individualisierbare Benutzeroberfläche
- Hybride Gerätesteuerung: klassisch oder mit Gesten

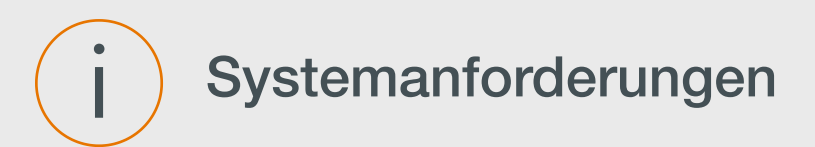

#### **Endgeräte**

X ledlink's ist eine mobile Steuerungssoftware für die Koch Bluetooth Dimm- und Steuerungsmodule und kann auf allen Mobilfunkgeräten mit folgenden Betriebssystemen installiert werden:

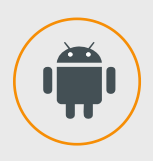

- Android (Smartphone oder Tablet)
- Ab Version 5.0 "Lollipop" (API-Level 21)

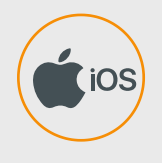

- iOS (Smartphone oder Tablet)
- Ab Version iOS 11.0

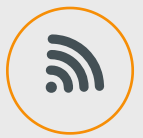

• Bluetooth LE Version 4.x mit Advertising Support

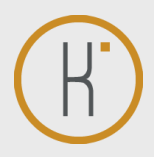

#### **Steuerungs-Module**

Koch Bluetooth Dimm-Module mit Firmware ab Version DIM4-0022. Frühere Versionen können einfach über die X ledlink's App aktualisiert werden. Hierfür wird eine Internetverbindung auf dem mobilen Endgerät benötigt.

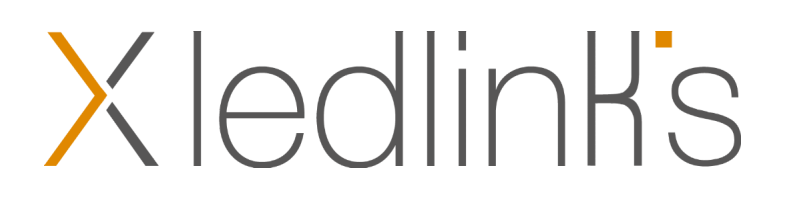

# Erster Programm Start - Geräte koppeln**Please note** e<br>Please note X ledlinks" möchte

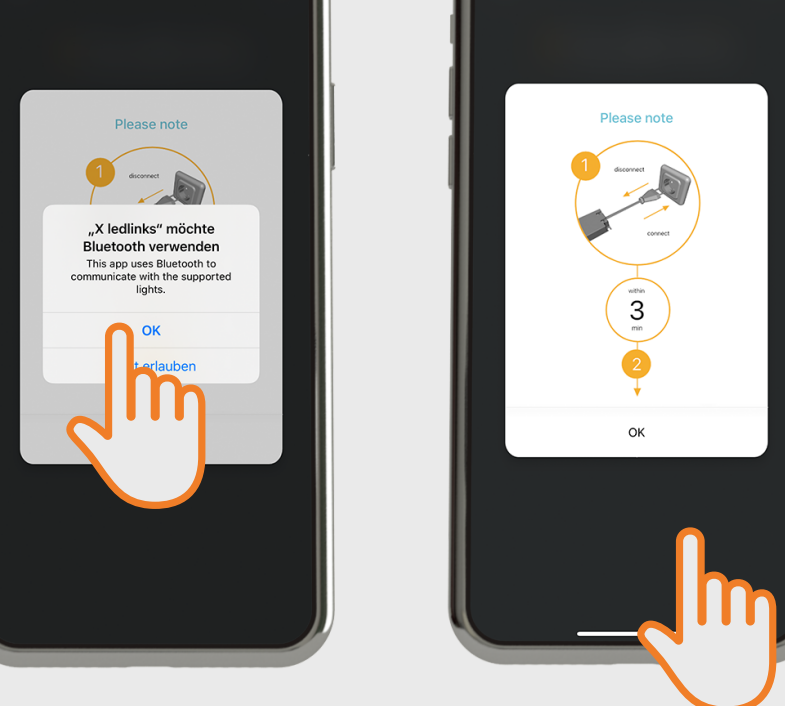

Bestätigen Sie bitte mit "OK", dass X ledlink's auf Ihre Bluetooth-Verbindung zugreifen darf.

Bitte stellen Sie sicher, dass sich alle zu koppelnden Geräte nicht länger als 3 Minuten am Netz befinden. Starten Sie die X ledlink's App und bestätigen Sie das Infofenster mit der "OK" Schaltfläche.

Die X ledlink's App sucht nach kopplungsbereiten Geräten die sich in Empfangsreichweite befinden und werden im Pairingsfenster aufgelistet.

Erscheint nach 15 Sekunden das Infofenster, so befinden sich keine kopplungsbereiten Geräte in Reichweite oder das Kopplungszeitfenster von 3 Minuten wurde überschritten. Trennen Sie die Koch Geräte für ca. 1 Minute vom Netz und drücken die "OK" Taste.

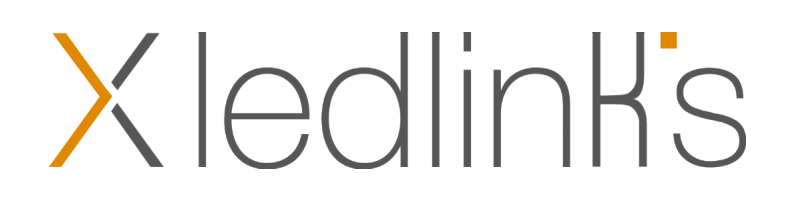

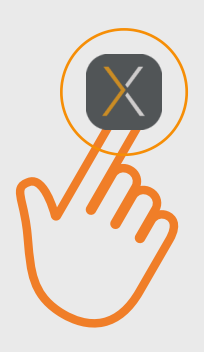

# Erster Programm Start - Geräte koppeln

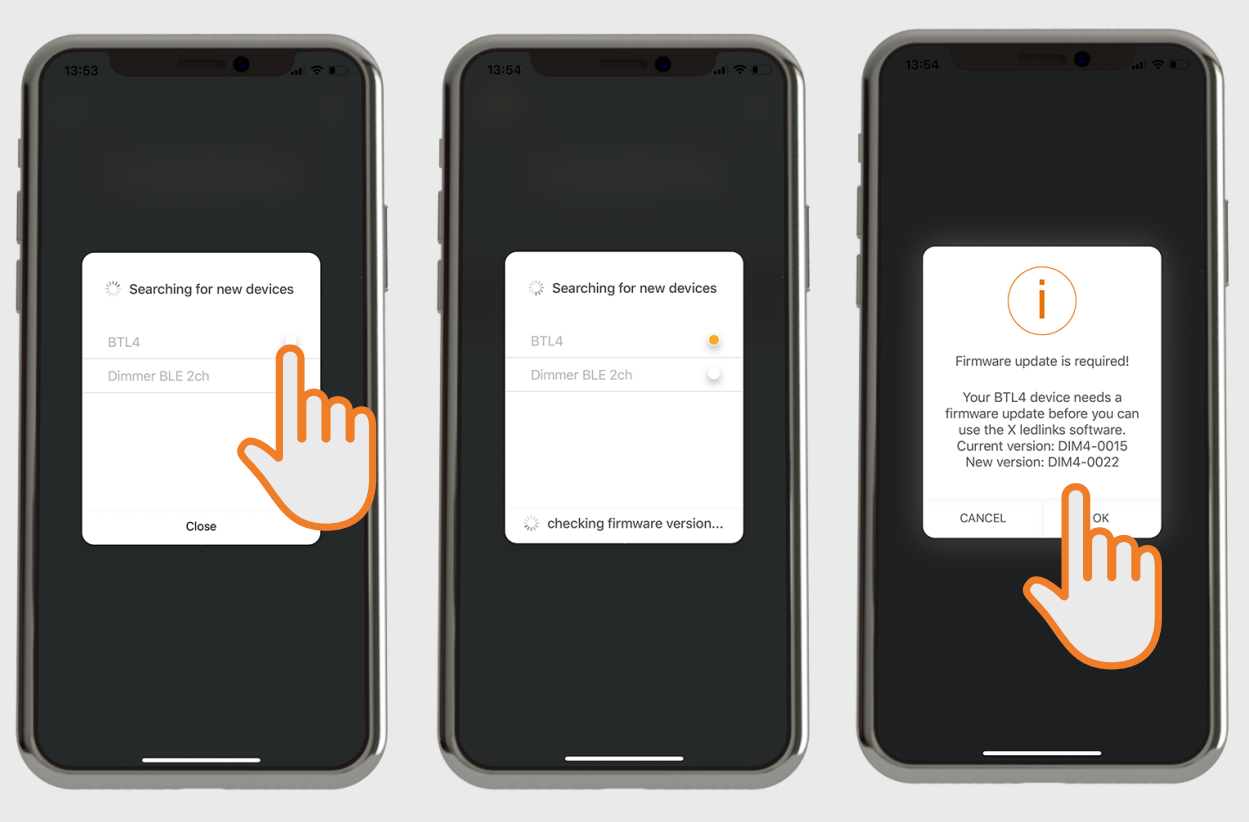

Bitte markieren Sie nun die Geräte die Sie koppeln möchten.

Sobald Sie das Gerät ausgewählt haben wird die Version der aktuellen Firmware überprüft.

Ist eine neue Firmware verfügbar, bekommen Sie einen Hinweis, das die Firmware auf Ihrem Koch Funkempfänger aktualisiert werden sollte bzw. muss.

Damit Sie die neue X ledlink's App nutzen zu können, benötigt Ihr Koch Funkempfänger die Firmware Version DIM4-0022 oder höher.

Bestätigen Sie bitte nun für die Durchführung des Updates mit "OK".

**Hinweis:** 

**Für die Prüfung und Durchführung des Firmware-Updates wird eine Internetverbindung benötigt.**

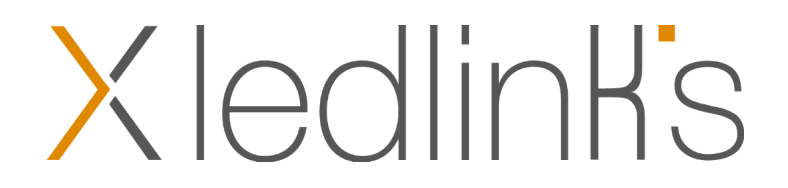

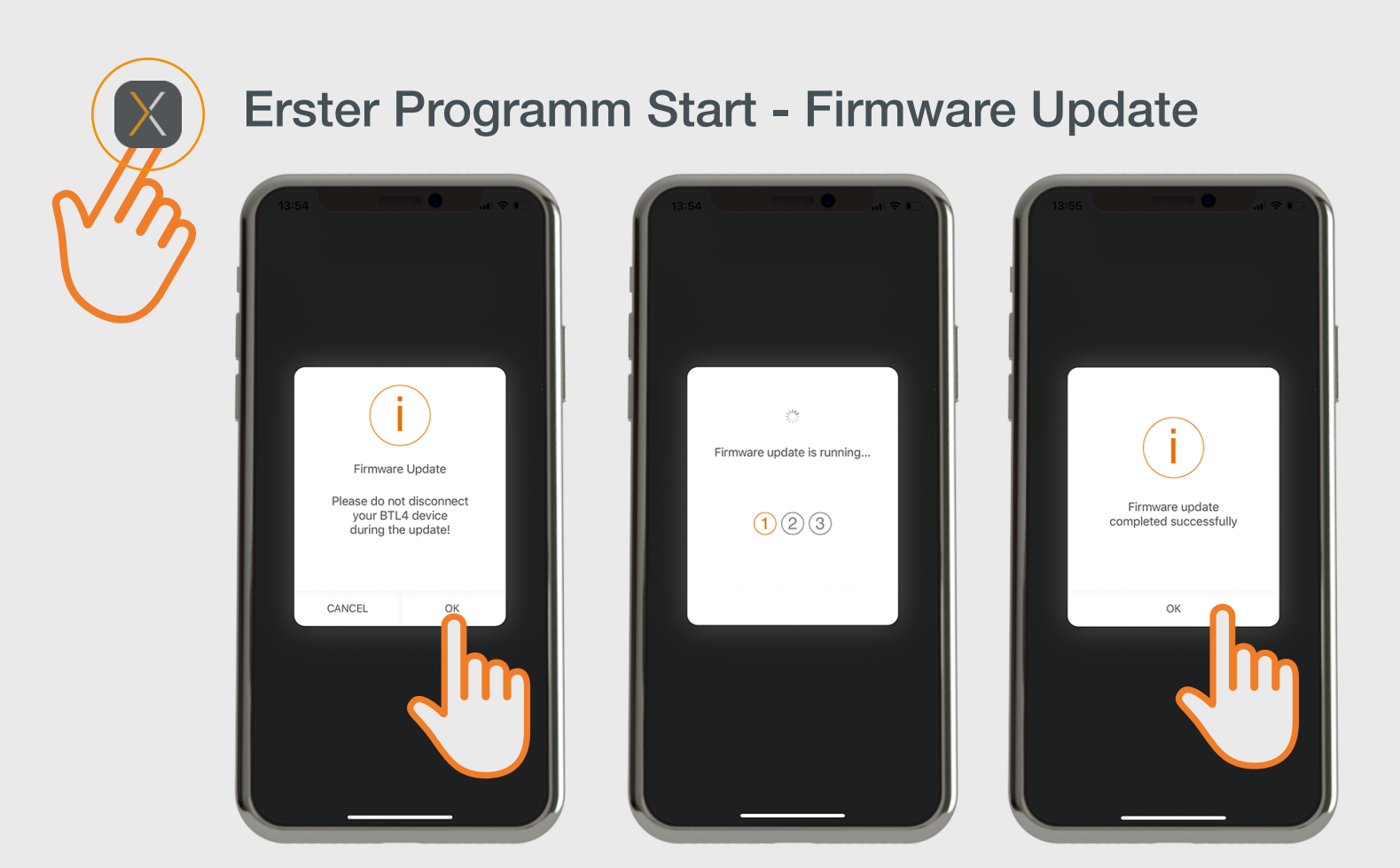

Wenn Sie nun den folgenden Hinweis, dass Sie Ihren Koch Funkempfänger während des Updates nicht vom Netz trennen dürfen, bestätigen, wird das Update durchgeführt.

Bestätigen Sie nach erfolgreicher Durchführung das Hinweisfenster mit "OK".

Hinweis:

Das Gerät darf während der Durchführung des Firmware-Updates nicht vom Netz getrennt werden, da dieses im ungünstigsten Fall zu einem Defekt des Gerätes führen kann.

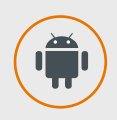

**Android Nutzen sollten vor der Durchführung des Firmware-Update ihr Mobilgerät einmal neu starten.**

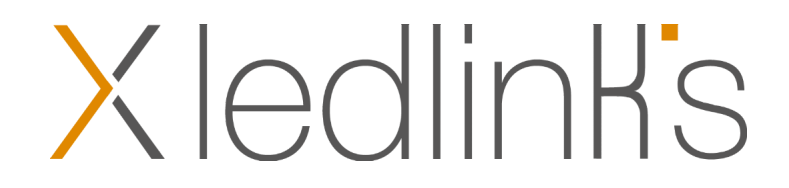

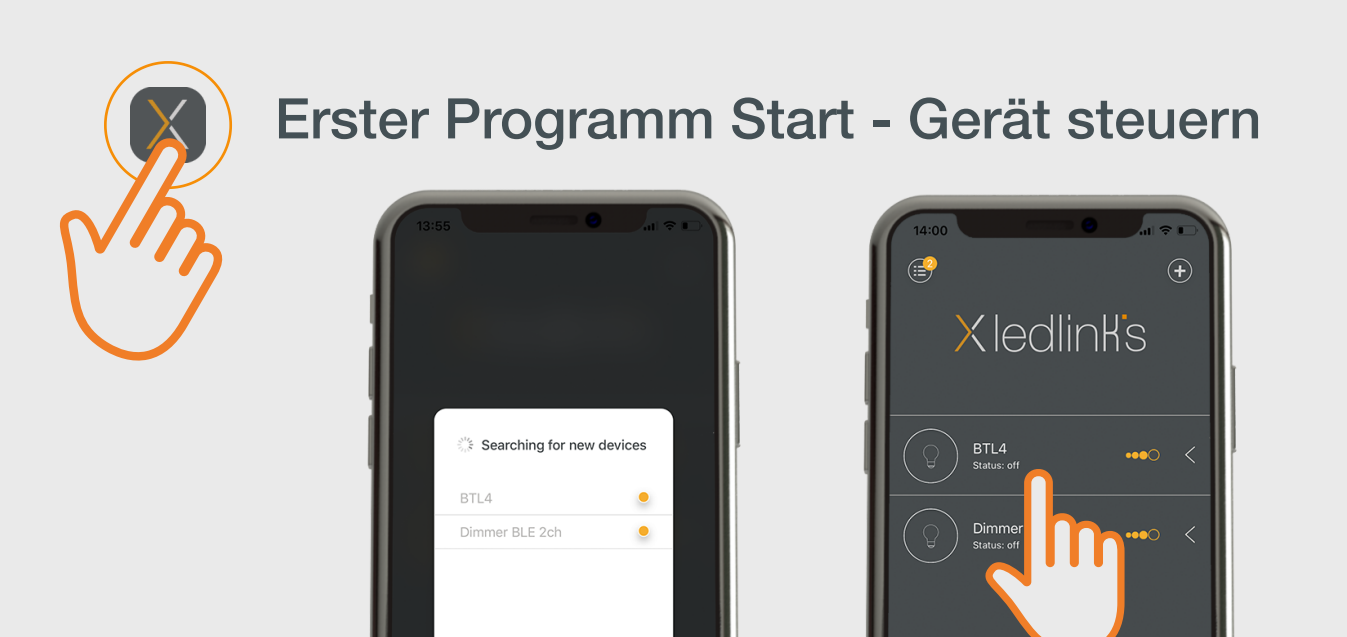

Close

Nachdem das zu koppelende Gerät markiert und ggf. das Firmware-Update durchgeführt wurde, schließen Sie bitte das Fenster mit einem Klick auf "Close".

Der Funkempfänger wird nun in der Geräteliste angezeigt und ist bereit zum Steuern.

Um in das Steuermenü zu gelangen, klicken Sie bitte auf den jeweiligen Funkempfänger.

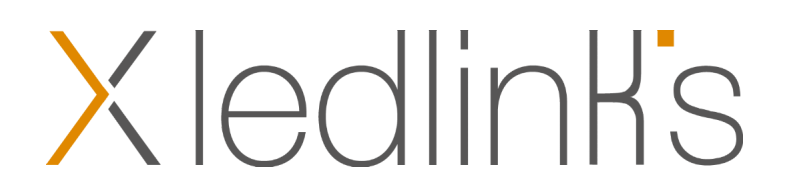

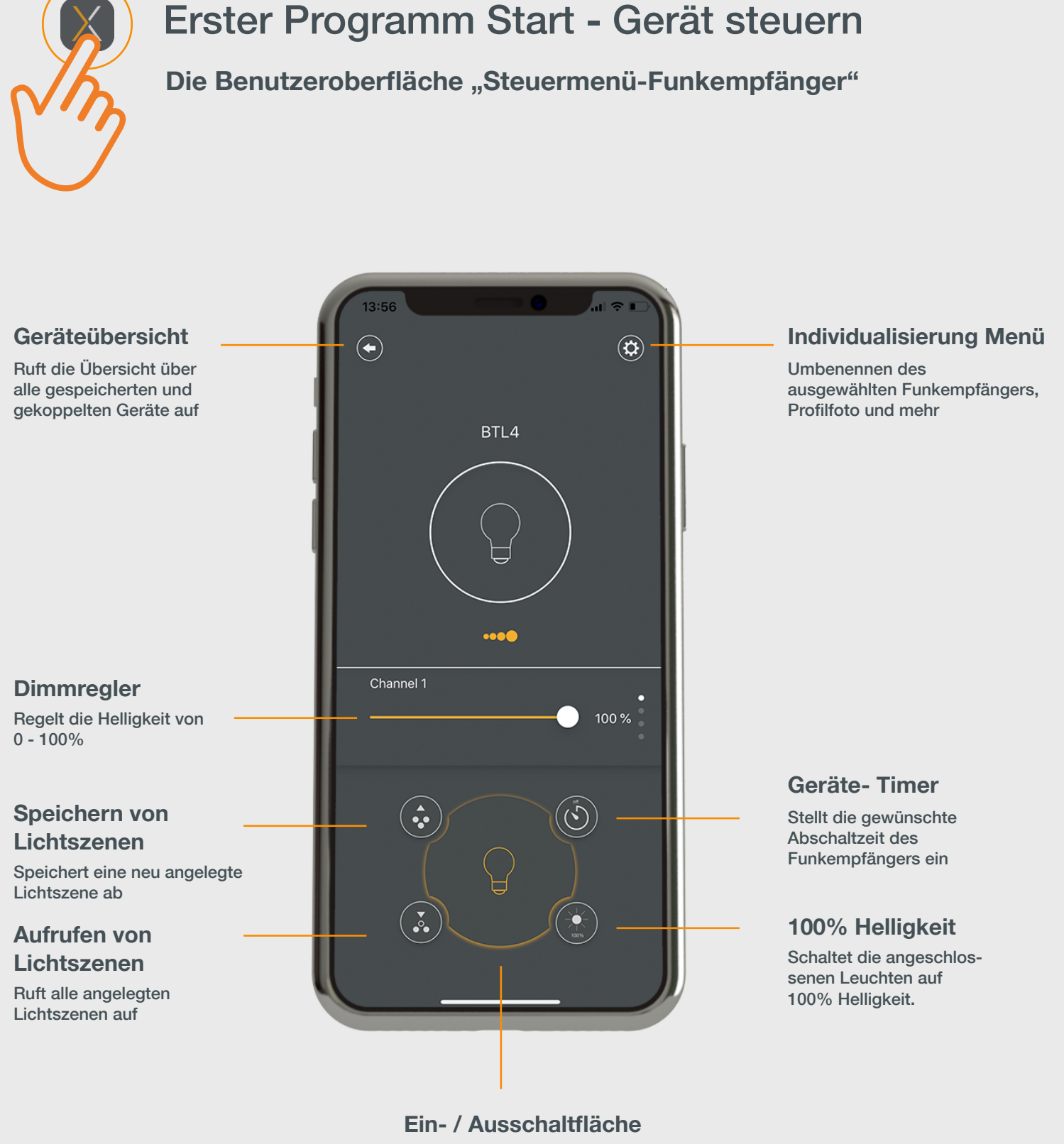

Ein-/ Ausschalten des ausgewählten Kanals

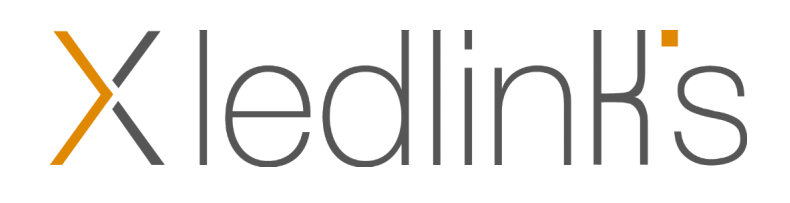

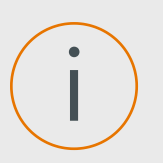

## Hinweis für Samsung Nutzer

#### **Bekannte Probleme mit Samsung Smartphones und Android 10:**

Bei einigen Samsung Geräten mit Android Version 10 kann die Firmware-Update Routine auf Grund fehlender Advertisement Informationen nicht durchgeführt werden.

Das Firmware-Update wird mit der Fehlermeldung "GATT ERROR" abgebrochen.

Dieses Problem kann mit der Firmware DIM4-0022 behoben werden.

Jedoch kann ein Update nicht durch das betroffene Gerät durchgeführt werden.

Wir empfehlen das Firmware-Update mit Hilfe:

- eines Samsung Gerätes mit Android Version kleiner 10
- eines anderen Mobilgerätes mit Android Version 5.0 aufwärts
- eines Mobilgerätes mit IOS 12.0 aufwärts

durchzuführen.

Nach dem erfolgreichen Update kann das betroffene Gerät uneingeschränkt genutzt werden. Ebenfalls sind zukünftige Firmware-Updates dann problemlos durchführbar.

Sollte kein geeignetes Gerät vor Ort zu Verfügung stehen, kann der Koch Funkempfänger für das Firmware-Update eingeschickt werden. Bitte kontaktieren Sie hierzu Ihren Kundendienst.

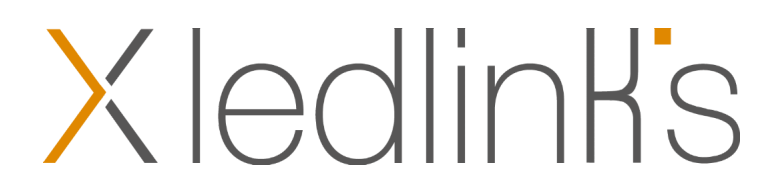